#### **МИНИСТЕРСТВО ОБРАЗОВАНИЯ И НАУКИ РОССИЙСКОЙ ФЕДЕРАЦИИ ФЕДЕРАЛЬНОЕ ГОСУДАРСТВЕННОЕ БЮДЖЕТНОЕ ОБРАЗОВАТЕЛЬНОЕ УЧРЕЖДЕНИЕ ВЫСШЕГО ОБРАЗОВАНИЯ**

# **«САНКТ-ПЕТЕРБУРГСКИЙ ГОСУДАРСТВЕННЫЙ УНИВЕРСИТЕТ ПРОМЫШЛЕННЫХ ТЕХНОЛОГИЙ И ДИЗАЙНА»**

# **ВЫСШАЯ ШКОЛА ТЕХНОЛОГИИ И ЭНЕРГЕТИКИ**

**Кафедра промышленной теплоэнергетики**

# **КОТЕЛЬНЫЕ УСТАНОВКИ И ПАРОГЕНЕРАТОРЫ**

# **АВТОНОМНАЯ АВТОМАТИЗИРОВАННАЯ КОТЕЛЬНАЯ НА ЖИДКОМ И ГАЗООБРАЗНОМ ТОПЛИВЕ АК-5**

**Методические указания к лабораторным работам** 

**Санкт-Петербург 2018** 

УДК 621.182(07)

Котельные установки и парогенераторы. Автономная автоматизированная котельная на жидком и газообразном топливе АК-5: методические указания к лабораторным работам / сост.: С.Н. Смородин, В.Д. Цимбал, В.Н. Белоусов; ВШТЭ СПбГУПТД.- СПб., 2018. - 20 с.

В методических указаниях излагаются состав, порядок использования лабораторной установки и работа с измерительной аппаратурой, цель, задачи определения экспериментальным путем КПД и теплопроизводительности котельного агрегата.

Предназначены для студентов ИЭиА, обучающихся по направлению 13.03.01 «Теплоэнергетика и теплотехника», профили: «Промышленная теплоэнергетика» и «Энергетика теплотехнологий»

Рецензент: зав. кафедрой теплосиловых установок и тепловых двигателей ВШТЭ СПбГУПТД, кандидат технических наук, доцент П.Н. Коновалов.

Подготовлены и рекомендованы к печати кафедрой промышленной теплоэнергетики ВШТЭ СПбГУПТД (протокол № 4 от 11.12.2018).

Утверждены к изданию методической комиссией Института энергетики и автоматизации ВШТЭ СПбГУПТД (протокол № 5 от 01.02.2019).

> © Высшая школа технологии и энергетики СПбГУПТД, 2018 © Смородин С.Н., Цимбал В.Д., Белоусов В.Н., 2018

### **ЗАПОЛНЕНИЕ СИСТЕМЫ ТЕПЛОНОСИТЕЛЕМ. ЗАПУСК В РАБОТУ ГИДРАВЛИЧЕСКОГО КОНТУРА И СИСТЕМЫ ИЗМЕРЕНИЙ**

Стенд «Автономная автоматизированная котельная на жидком и газообразном топливе АК-5» представляет собой имитацию водогрейного котла на жидком и газообразном топливе, выполненную на основе электрического водонагревателя (рис. 1).

В качестве потребителя тепла используется водяной канальный нагреватель с вентилятором, обеспечивающим отбор тепла у теплоносителя в окружающую среду.

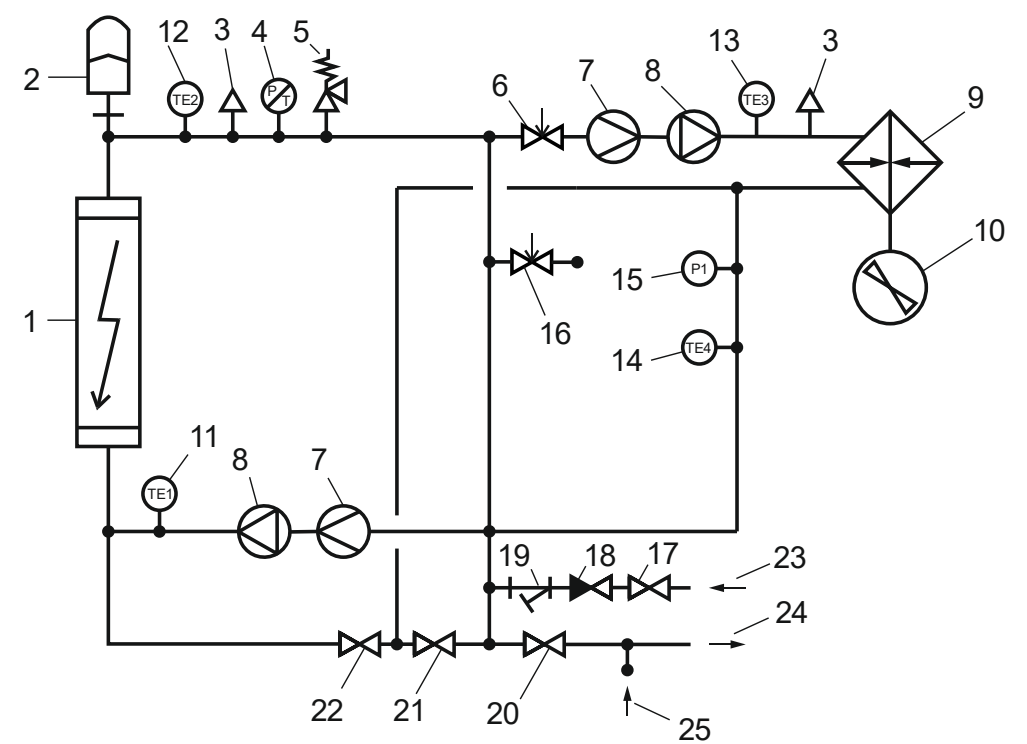

*Рис. 1. Принципиальная схема лабораторного стенда:* 

*1 – электрокотел; 2 – расширительный мембранный бак; 3 – автоматический паровоздушный клапан; 4 – термоманометр; 5 – предохранительный клапан 3 атм; 6 – Кр.1 регулирующий вентиль в контуре тепловой нагрузки; 7 – счетчик расхода теплоносителя с импульсным выходом; 8 – циркуляционный насос; 9 – водяной нагреватель канальный; 10 – вентилятор; 11 – датчик температуры ТЕ1; 12 – датчик температуры ТЕ2; 13 – датчик температуры ТЕ3; 14 – датчик температуры ТЕ4; 15 – датчик давления Р1; 16 – Кр.2 - модуль утечки теплоносителя; 17 – Кр.3; 18 – обратный клапан; 19 – сетчатый фильтр; 20 – Кр.4; 21 – Кр.5; 22 – Кр.6; 23 – присоединение заправочного шланга; 24 – присоединение сливного шланга; 25 – подключение от модуля утечки теплоносителя и предохранительного клапана*

Гидравлический контур системы включает в себя контур водогрейного котла и контур потребителя тепла, разделенные байпасом (рис. 2).

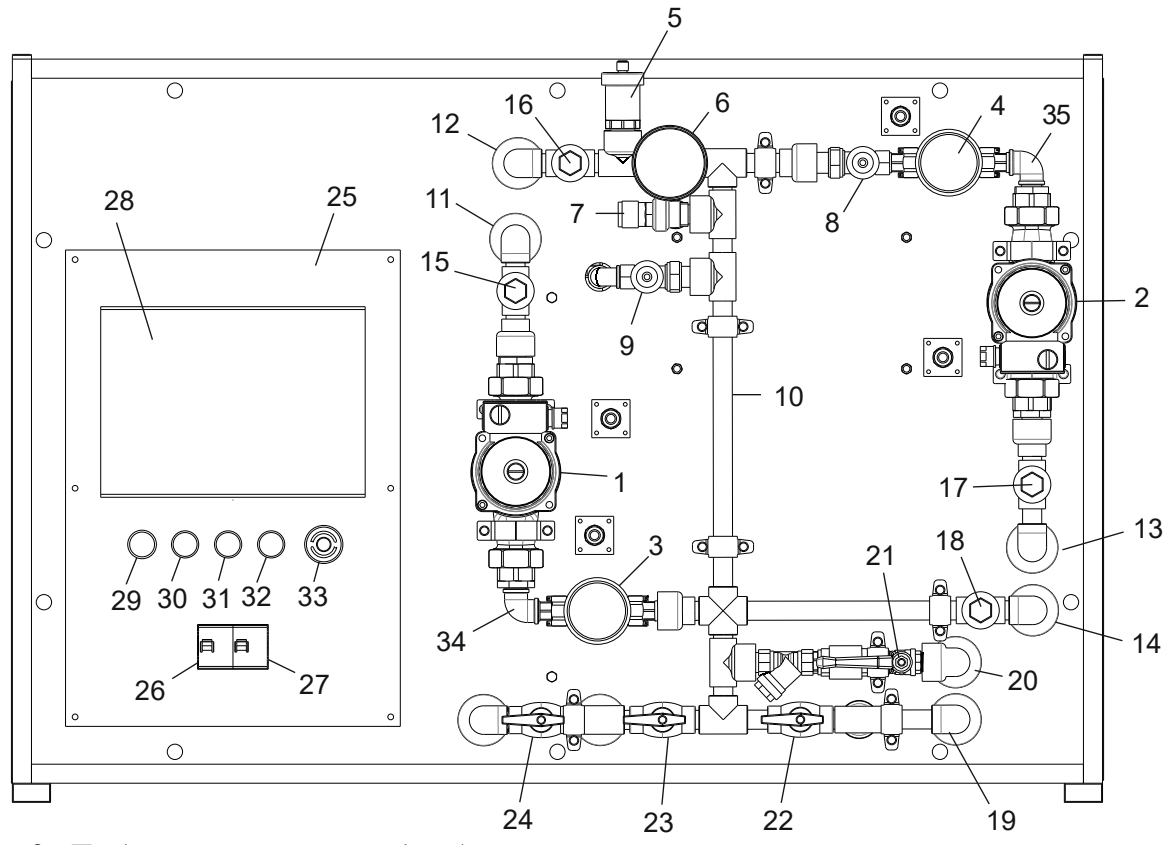

*Рис. 2. Лабораторный стенд «Автономная автоматизированная котельная на жидком и газообразном топливе АК-5»:* 

*1– циркуляционный насос первого контура котла; 2– циркуляционный насос второго контура тепловой нагрузки; 3– счетчик расхода теплоносителя в контуре котла; 4– счетчик расхода теплоносителя в контуре тепловой нагрузки; 5– автоматический паровоздушный клапан поплавкового типа для удаления воздуха из системы; 6– термоманометр; 7– предохранительный клапан 3 атм; 8– Кр.1 - регулирующий вентиль в контуре тепловой нагрузки; 9 – Кр.2 - модуль утечки теплоносителя; 10– байпас; 11– подача теплоносителя к котлу; 12– выход теплоносителя из котла; 13– подача теплоносителя к потребителю тепла; 14– выход теплоносителя от потребителя тепла; 15– Т1 - датчик температуры теплоносителя на входе в котел; 16– Т2 - датчик температуры теплоносителя на выходе из котла; 17– Т3 - датчик температуры теплоносителя перед подачей потребителю тепла; 18– Т4 датчик температуры теплоносителя на выходе от потребителя тепла; 19– отвод к присоединению сливного шланга; 20– заправочный узел с краном, фильтром и обратным клапаном; 21– Кр.3 - заправочный кран; 22– Кр.4 - кран слива теплоносителя; 23– Кр.5 - кран слива теплоносителя из потребителя тепла; 24– Кр.6 - кран слива теплоносителя из котла; 25– панель управления стендом; 26 – устройство защитного отключения стенда; 27 – автомат питания стенда; 28 – панельный контроллер; 29 – лампа-индикатор питания стенда; 30– кнопка управления котлом «Пуск»; 31 – кнопка управления котлом «Стоп»; 32 – кнопка управления котлом «Сброс аварии»; 33– кнопка аварийной остановки стенда; 34– контур котла; 35– контур тепловой нагрузки*

При заполнении контура теплоносителем вначале вытесняется весь воздух из системы. Дальнейшее поступление теплоносителя приведет к перемещению мембраны и уменьшению объема воздушной подушки, что в свою очередь приведет к повышению давления в воздушной подушке и системе. Начальное давление в воздушной подушке должно быть ниже рабочего давления в системе отопления. В рабочем состоянии расширительный бак должен быть частично заполнен теплоносителем (в пределах  $0.2 \div 0.7$  от объема).

Заполнение должно производиться через низшую точку гидравлического контура. Перед заполнением следует открыть воздушные выпускные краны. При нормальном режиме заполнения весь воздух из системы должен быть полностью вытеснен. Процесс заполнения считается законченным, когда через воздушные выпускные краны начинает вытекать вода без воздушных пузырьков, после чего воздушные выпускные краны перекрываются.

После заполнения гидравлического контура водой в системе должно быть создано избыточное давление за счет подачи теплоносителя в расширительный бак и сжатия воздушной подушки бака. Постоянство давления в контуре является достаточным признаком плотности гидравлического контура системы отопления.

После заполнения системы теплоносителем необходимо произвести контрольные открытия и закрытия запорно-регулирующей арматуры и убедиться по контрольному манометру в плотности гидравлического контура.

*Подготовка стенда к работе:*

1. Залейте 15-20 л теплоносителя в сосуд для его хранения.

2. Соедините с помощью гибкой подводки напорный патрубок насоса с заправочным (верхним) соединением на задней крышке стенда.

3. Соедините сливное (нижнее) соединение на задней крышке стенда с патрубком на крышке емкости для хранения теплоносителя.

4. Соедините всасывающий патрубок насоса с патрубком на крышке емкости для хранения теплоносителя.

5. Выкрутите заглушку на верхней части «головы» насоса (рядом с напорным патрубком) и залейте в него воду, пока насос не заполнится водой, и вода не начнет выливаться через край. Плотно закрутите обратно заглушку.

6. Убедитесь в том, что автомат и устройство защитного отключения (УЗО) выключены, выключатель насоса также находится в выключенном положении.

7. Включите сетевую вилку стенда в розетку. Розетка должна быть рассчитана на ток 15 А. Включите вилку насоса в розетку. Розетки должны иметь заземление.

5

8. Включите устройство защитного отключения УЗО (автомат 1) и нажмите кнопку «Тест». Если УЗО исправно, то оно должно отключить стенд от сети. Снова включите УЗО и автомат питания стенда.

9. Заполните систему теплоносителем:

1) во избежание поломки не включайте насос, не заполненный водой!;

2) отверните на пару оборотов заглушку паровоздушного клапана;

3) откройте кран заправки Кр.3 (рукоятка-бабочка должна находиться в горизонтальном положении);

4) откройте полностью Кр.1;

5) откройте Кр.5 и Кр.6;

6) убедитесь, что Кр.2 – вентиль модуля утечки теплоносителя закрыт;

7) убедитесь, что Кр.4 закрыт;

8) наблюдая за давлением в системе по термоманометру, включите насос заправки;

9) в начале подъема давления выключите насос заправки;

10) в управляющей программе панельного контроллера откройте «панель управления работой оборудования» и включите циркуляционный насос 1 и циркуляционный насос 2, чтобы перегнать пузырьки воздуха в верхние точки системы;

11) по мере вытеснения воздуха из системы снова включите насос заправки и доведите рабочее давление в системе до 0,7-2 атм (70-200 кПа) и отключите насос заправки, при необходимости слейте избыток теплоносителя, приоткрыв Кр.2;

12) закройте заправочный кран Кр.3, а также Кр.5 и Кр.6;

13) следует убедиться, что изменение положения регулятора общего расхода теплоносителя в контуре тепловой нагрузки Кр.1 вызывает изменения показаний расходомера;

14) отключите циркуляционные насосы на панели контроллера.

Розжиг котла осуществляется в *автоматическом* либо *полуавтоматическом* режиме (рис. 3)*.* 

В автоматическом режиме запуск оборудования котельной установки производится управляющим контроллером. В полуавтоматическом режиме оператор котельной в соответствии с инструкцией самостоятельно запускает оборудование перед запуском горелки.

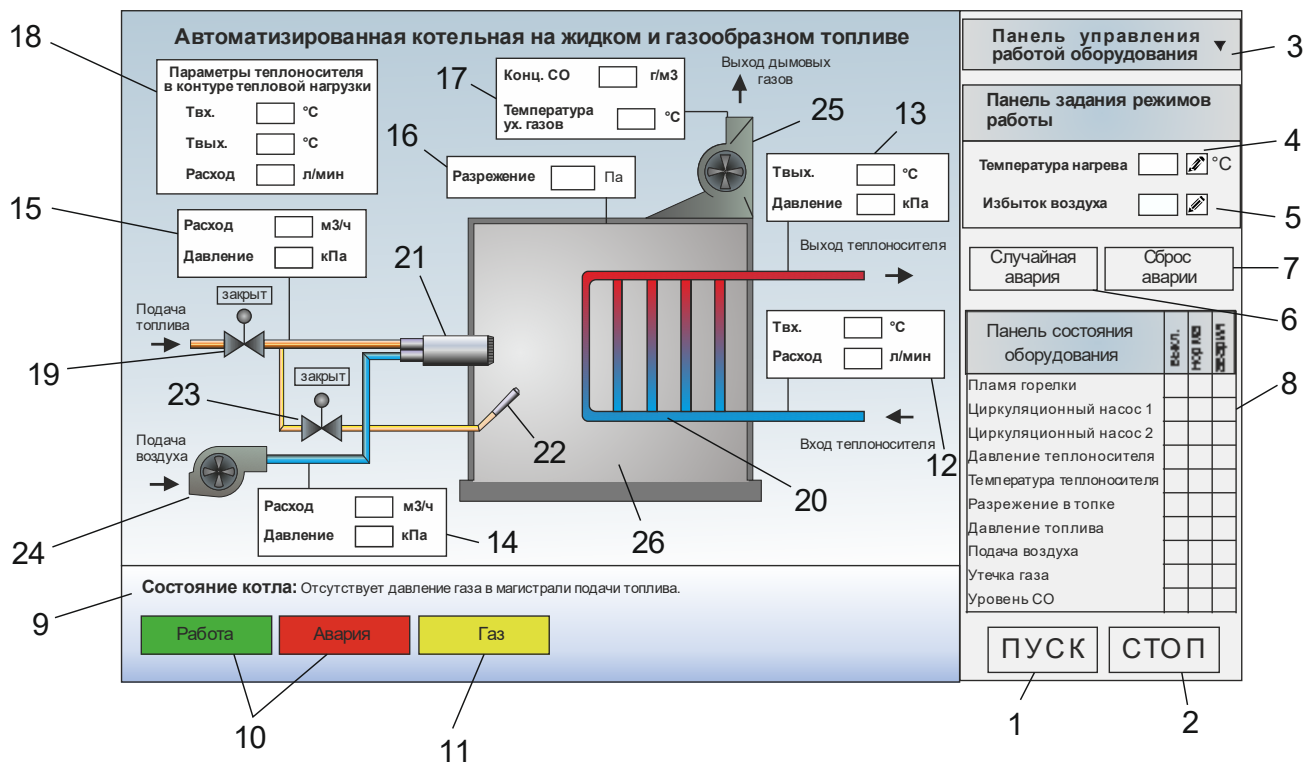

*Рис. 3. Управляющий контроллер лабораторного стенда:* 

1 – *кнопка «Пуск»; 2* – *кнопка «Стоп»; 3* – *открытие вкладки управления работой оборудования; 4* – *ввод значения выходной температуры теплоносителя из котла; 5* – *ввод значения коэффициента избытка воздуха; 6*  – *кнопка генерации случайной аварии; 7* – *кнопка сброса аварии; 8* – *панель индикации состояния оборудования; 9* – *строка состояния работы котла; 10* – *индикаторы состояния котла; 11* – *вид используемого топлива (газ/дизельное топливо); 12* – *индикаторы показаний температуры теплоносителя на входе в котел и расхода теплоносителя в контуре котла; 13* – *индикаторы показаний температуры теплоносителя на выходе из котла и давления теплоносителя в сети; 14* – *индикаторы показаний давления и расхода нагнетаемого воздуха после воздуходувки; 15* – *индикаторы показаний давления и расхода топлива; 16* – *индикатор показания значения разрежения в топке; 17* – *индикаторы показаний температуры и концентрации угарного газа (CO) в уходящих газах; 18* – *индикаторы показаний температуры теплоносителя на входе и выходе потребителя тепла, расхода теплоносителя в контуре тепловой нагрузки; 19* – *топливный клапан на магистрали; 20* – *теплообменник; 21* – *комбинированная горелка с регулирующим топливным клапаном; 22* – *запальная горелка; 23* – *клапан подачи топлива на запальную горелку; 24* – *вентилятор подачи воздуха в горелку; 26* – *вентилятор дымоудаления; 27* – *топка котла*

*Проверка работы лабораторного стенда «Автономная автоматизированная котельная на жидком и газообразном топливе АК-5»:* 

1. Убедитесь, что установка заправлена теплоносителем и подготовлена к работе.

2. Включите автомат питания и УЗО на панели управления стенда и дождитесь загрузки панельного контроллера.

3. Нажмите на строку 4 «Температура нагрева» и введите значение 45 ˚C.

4. Запустите котел в полуавтоматическом режиме, для этого:

- откройте панель управления работой оборудования 3, нажав на нее. В выпавшем окошке откройте топливный клапан, запустите оба циркуляционных насоса и вентиляторы воздуходувки и дымоудаления;

- нажмите кнопку «Пуск» (в окне контроллера либо физическую кнопку на панели управления), дождитесь ответа системы о готовности к запуску в строке состояния 9;

- нажмите кнопку «Пуск». Котел запущен в работу;

- для остановки котла нажмите кнопку «Стоп».

5. Для запуска в автоматическом режиме откройте топливный клапан нажмите кнопку «Пуск» и дождитесь сообщения в строке состояния 9 о готовности к пуску. Повторно нажмите кнопку «Пуск» и запустите котел в работу.

6. Остановите котел, нажав кнопку «Стоп».

<span id="page-7-0"></span>Лабораторный стенд готов к работе.

# **Лабораторная работа № 1 УРАВНЕНИЕ ТЕПЛОВОГО БАЛАНСА. ОПРЕДЕЛЕНИЕ КПД КОТЕЛЬНОГО АГРЕГАТА**

#### **Цель работы**

Приобретение навыков расчета теплового баланса, КПД котла по показаниям приборов в процессе его эксплуатации.

#### **Теоретические основы**

При составлении теплового баланса котельного агрегата устанавливается равенство между поступившим в агрегат количеством тепла, называемым располагаемым теплом  $\mathrm{Q}_\mathrm{p},$  и суммой полезно использованного тепла  $\mathrm{Q}_1$  и тепловых потерь Q<sub>2-6</sub>. На основании теплового баланса вычисляются КПД котельного агрегата и необходимый расход топлива [1].

Тепловой баланс составляется на 1 кг твёрдого (жидкого) или 1 м $^3$ газообразного топлива при установившемся тепловом состоянии котельного агрегата.

Общее уравнение теплового баланса имеет вид:

$$
Q_p = Q_1 + Q_2 + Q_3 + Q_4 + Q_5 + Q_6, \quad \text{KJ/K/KT} \quad \text{with} \quad \text{KJ/K/M}^3, \tag{1.1}
$$

где  $Q_p$  – располагаемое, или внесенное в котлоагрегат тепло, кДж/кг;

 $Q_1$  – полезно использованное тепло, расходуемое на образование пара или нагрев воды, кВт;

Q<sup>2</sup> – потеря тепла с уходящими газами;

- $Q_3$  потеря тепла от химической неполноты сгорания топлива;
- Q<sup>4</sup> потеря теплоты от механической неполноты сгорания топлива;

 $Q_5$  – потеря тепла элементами котлоагрегата в окружающую среду;

Q<sup>6</sup> – потеря тепла с физическим теплом шлаков.

Располагаемая теплота 1 кг твердого (жидкого) топлива определяется по формуле:

$$
Q_p = Q_i^r + i_{\tau \pi} + Q_{\phi} + Q_{B.BH} , \kappa \mu \kappa / \kappa r, \qquad (1.2)
$$

где $\mathbf{Q_i^r}$ - низшая теплота сгорания рабочей массы топлива, кДж/кг;

 $i_{\tau\tau}$  - физическая теплота топлива, кДж/кг;

Q<sup>ф</sup> - теплота, вносимая в топку с паровым дутьем или при паровом распылении мазута, кДж/кг;

 $Q_{B, BH}$  - теплота, внесенная в топку воздухом при его подогреве вне котла, кДж/кг.

Для большинства видов достаточно сухих и малосернистых твёрдых топлив принимают  $Q_p = Q_i^r$  , а для газового топлива принимается  $Q_p = Q_i^d$ .

*Полное количество теплоты, полезно использованной в котле:*

 *- для водогрейного котла*

$$
Q = DB (\dot{i}'' - \dot{i}'_s), \text{ kBr}, \qquad (1.3)
$$

где  $D_{\rm B}$  - расход воды через котел, кг/с;

*в i*, *в i* - энтальпия воды на входе и на выходе из котла, кДж/кг;

 *- для парового котла*

$$
Q = D_{\text{ne}} \left( \dot{\mathbf{1}}_{\text{ne}} - \dot{\mathbf{1}}_{\text{ne}} \right) + D_{\text{np}} \left( \dot{\mathbf{1}}_{\text{ram}} - \dot{\mathbf{1}}_{\text{ne}} \right), \text{ kBr}, \tag{1.4}
$$

где  $D_{\text{ne}}$  - расход перегретого пара, кг/с;

 $D_{\text{m}}$  - расход продувочной воды (под непрерывной продувкой понимают ту часть воды, которая удаляется из барабана котла для снижения солесодержания котловой воды), кг/с;

iпе - энтальпия перегретого пара, кДж/кг;

 $i_{\text{LB}}$  - энтальпия питательной воды, кДж/кг;

 $i_{\kappa \mu \nu}$  - энтальпия кипящей воды, кДж/кг.

 *Для действующего котельного агрегата* коэффициент полезного действия (брутто*)* определяется по прямому балансу:

$$
\eta_{6p} = \frac{Q_1}{Q_p B} \cdot 100 \quad ,\% \quad , \tag{1.5}
$$

где  $\mathrm{Q}_{\mathrm{p}}$  – располагаемая теплота топлива, кДж/кг или кДж/м $^3;$ 

Q<sup>1</sup> – полезно использованное тепло, кВт;

B – расход топлива, кг/с или м<sup>3</sup>/с.

*Для проектируемого парового котельного агрегата* коэффициент полезного действия определяется из обратного баланса:

$$
\eta = 100 - (q_2 + q_3 + q_4 + q_5 + q_6), \, \%
$$
\n(1.6)

$$
_{\Gamma \mathcal{A}}e \, q_i = \frac{Q_i}{Q_p}, \%.
$$

*Расход топлива* В, подаваемого в топочную камеру котельного агрегата, можно определить из баланса между полезным тепловыделением при горении топлива и тепловосприятием рабочей среды в паровом котельном агрегате:

$$
B = \frac{Q_1 \cdot 100}{Q_p \eta_{6p}} \quad , \text{ кг/с или м}^3/c. \tag{1.7}
$$

*Расчетный расход топлива* рассчитывается с учетом механической неполноты сгорания:

$$
B_p = \frac{B(100 - q_4)}{100} , \text{ kT/c.}
$$
 (1.8)

#### **Порядок выполнения**

1. Включите автомат питания и УЗО на панели управления стенда и дождитесь загрузки панельного контроллера.

2. Нажмите на строку 4 «Температура нагрева» и введите значение 50 ˚C.

3. Запустите котел в полуавтоматическом режиме, для этого:

- откройте панель управления работой оборудования 3, нажав на нее. В выпавшем окошке откройте топливный клапан, запустите оба циркуляционных насоса и вентиляторы воздуходувки и дымоудаления;

- нажмите кнопку «Пуск» (в окне контроллера, либо физическую кнопку на панели управления), дождитесь ответа системы о готовности к запуску в строке состояния 9;

- нажмите кнопку «Пуск». Котел запущен в работу;

4. Дождитесь установившегося режима при данной температуре.

5. Снимите данные расхода топлива, расхода воды, температуры уходящих газов, температуры воды на входе и выходе из котла и запишите в табл. 1.

6. Повторите опыт (пункты 2-5) для температуры нагрева 60 ˚C и 70 ˚C.

7. Остановите котел, нажав кнопку «Стоп».

*Таблица 1*

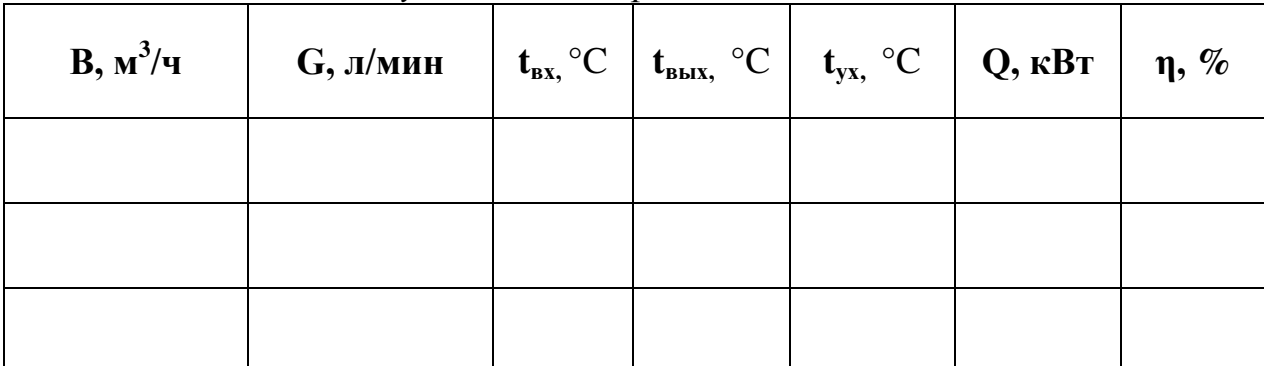

# *Результаты измерений и вычислений*

# **Обработка результатов:**

1) полезно используемое тепло для водогрейных котлов:

$$
Q = CPG(tmax - tex), kBr,
$$
\n(1.9)

где С<sub>р</sub> – средняя теплоемкость воды, кДж/(кг<sup>•</sup>°C);

для воды  $C_{p} = 4.19 \text{ K} / (\text{K} \cdot \text{C}^{\circ}\text{C});$ 

G – расход воды, проходящий через водогрейный котел, кг/с;

 $t_{\text{\tiny\textup{ex}}}$ ,  $t_{\text{\tiny\textup{max}}}-$  температура воды на входе и выходе из котла, °С.

2) рассчитать КПД котла по формуле  $(1.5)$ , если  $Q_i^r$  - низшая теплота сгорания природного газа равна 35,3 МДж/м $^3$ ;

3) построить два графика:

- зависимость КПД котельного агрегата от нагрузки  $\eta = f(Q_{\eta});$
- зависимость температуры уходящих газов от нагрузки котла  $t_{yx} = f(Q_n)$ ;

4) сделать вывод по лабораторной работе.

# **Контрольные вопросы**

- 1. Что выражает уравнение теплового баланса котельного агрегата?
- 2. Какие существуют потери теплоты в котле?

3. Как определить полезно используемое тепло для водогрейного и парового котлов?

#### **Цель работы**

Ознакомление с общими сведениями о процессе горения, роли кислорода в процессе горения и необходимом количестве воздуха. Наблюдение за показаниями индикаторов. Подбор необходимого коэффициента избытка воздуха.

#### **Теоретические основы**

В процессе горения по мере расходования топлива и кислорода и уменьшения действующих концентраций выгорание замедляется. В камерах сгорания котлов условия реагирования ухудшаются из-за несовершенства аэродинамики топочных устройств и, как следствие, недостаточно полного смешения вступающих в процесс горения больших масс топлива и воздуха. Поэтому количество воздуха, подаваемого на горение, больше его теоретически необходимого количества.

Отношение количества воздуха, действительно поступающего в топку  $V_B$ , к теоретически необходимому его количеству  $V^{\circ}$ называется коэффициентом избытка воздуха:

$$
\alpha_{\scriptscriptstyle T} = \frac{V_{\scriptscriptstyle e}}{V^{\scriptscriptstyle o}} \quad . \tag{2.1}
$$

Коэффициент избытка воздуха в топке  $\alpha_{_{\rm T}}$  должен обеспечить практически полное сгорание топлива, он выбирается в зависимости от вида топлива, типа топочного устройства, конструкции топки, конструкции горелки и др.

Одним из возможных направлений снижения потерь теплоты с уходящими газами является уменьшение коэффициента избытка воздуха в уходящих газах, величина которого зависит от коэффициента избытка воздуха в топке  $\alpha_{_{\rm T}}$  и присосов воздуха в газоходы котла  $\Delta\alpha_{\rm T}$ 

$$
\alpha_{yx} = \alpha_{T} + \Delta \alpha. \qquad (2.2)
$$

Присосы воздуха для котлов, работающих под разрежением, составляют  $\Delta \alpha = 0.15 - 0.3$ .

*Выбор оптимального значения коэффициента избытка воздуха в топке.* Для различных топлив и способов сжигания топлива рекомендуется принимать определенные оптимальные значения  $\alpha_{\text{r}}$ .

Увеличение избытка воздуха (рис. 4) приводит к росту потерь теплоты с уходящими газами  $(q_2)$ , а снижение - к повышению потерь с химическим и механическим недожогом топлива  $(q_3, q_4)$  [2].

Оптимальное значение коэффициента избытка воздуха будет соответствовать минимальному значению суммы потерь  $q_2 + q_3 + q_4$ .

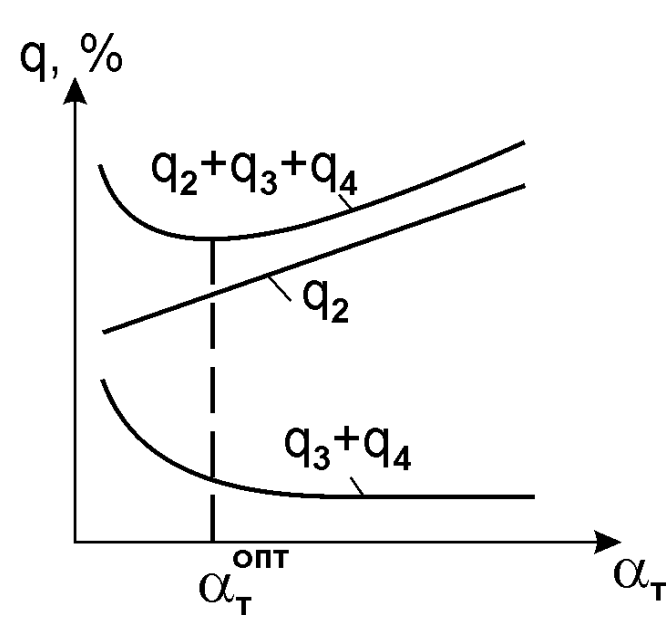

*Рис. 4. К определению оптимального значения коэффициента избытка воздуха*

Оптимальные значения коэффициента избытка воздуха в топке  $\alpha_{\rm r}$  при сжигании:

- *Мазута:*  $\alpha_{\text{t}} = 1,05 1,1$ .
- Природного газа:  $\alpha_r = 1,05 1,1$ .
- *Твердого топлива*:
	- $\triangleright$  камерное сжигание:  $\alpha$ <sub>r</sub> = 1,15 1,2;
	- $\triangleright$  слоевое сжигание:  $\alpha_r = 1, 3 1, 4$ .

#### **Порядок выполнения**

1. Запустите котел в работу, как описано в предыдущей работе, выбрав в виде топлива природный газ.

2. По теплотехническим характеристикам в данном котле для газа принят приемлемый коэффициент расхода воздуха в пределах α=1,1÷1,2. Необходимо подобрать нужный коэффициент в данных пределах, принимая во внимание ПДК (предельно допустимую концентрацию) угарного газа (CO) в уходящих газах в размере 0,05 % или 0,625 г/м<sup>3</sup>.

3. Для ввода значения коэффициента избытка воздуха откройте окно ввода значений 5.

4. Установите значение α=1 и запишите значение концентрации СО. Проделайте то же самое для других значений α, прибавляя к нему произвольное значение 0,1÷0,2, пока не достигнете максимального значения, доступного в контроллере.

5. Остановите котел и снова запустите, выбрав в качестве топлива дизельное топливо.

6. Для дизельного топлива по теплотехническим характеристикам для данного котла α=1,15÷1,25. Подберите необходимый коэффициент с учетом ПДК угарного газа. Повторите пункт 4.

- 7. Занесите данные в табл. 2.
- 8. Остановите котел.

# **Обработка результатов:**

1) заполнить табл. 2;

*Таблица 2* 

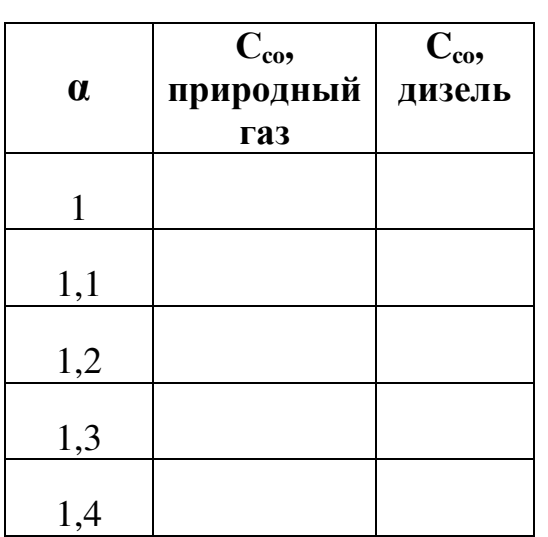

*Результаты измерений и вычислений*

2) по полученным данным построить график зависимости концентрации угарного газа от коэффициента избытка воздуха  $C_{\rm co} = f(α)$  и сделать вывод.

#### **Контрольные вопросы**

- 1. Что называют коэффициентом избытка воздуха?
- 2. Как выбрать оптимальный коэффициент избытка воздуха?

3. Какое значение коэффициента избытка воздуха рекомендуются для сжигания различных видов топлива?

# **Лабораторная работа № 3 АВАРИЙНЫЕ РЕЖИМЫ КОТЛА. ВЫЯВЛЕНИЕ НЕИСПРАВНОСТЕЙ**

# **Цель работы**

Ознакомиться с основными видами неисправностей котельных установок, научиться выявлять причину неисправности по показаниям контрольной панели.

#### **Теоретические основы**

В процессе эксплуатации котла в нем могут возникнуть повреждения, неполадки, приводящие к выходу из строя оборудования или котла в целом. В зависимости от степени сложности обнаруженных нарушений и дефектов, их устраняют либо без остановки котла, либо с обязательной и немедленной его остановкой.

Обязательная и немедленная остановка котла проводится в следующих случаях: при появлении трещин, вздутий, пропусков в сварных швах основных элементов котла, арматуре; в случае прекращения горения топлива; при недопустимом понижении давления газа и дизельного топлива за регулирующим клапаном; останове всех дымососов и вентиляторов; взрывах в топке, в газоходах; при разогреве докрасна несущих балок каркаса и обвалах обмуровки; при пожаре, угрожающем персоналу, оборудованию, питанию дистанционного управления отключающей арматуры и соответствующих систем защит; при исчезновении напряжения в линиях дистанционного и автоматического управления и контрольно-измерительных приборах; при снижении расхода воды и давления перед котлом ниже минимально допустимого значения.

Аварийные ситуации лабораторного стенда «Автономная автоматизированная котельная на жидком и газообразном топливе АК-5»:

- погашено пламя горелки;
- пониженное давление топлива;
- повышенное давление топлива;
- пониженное давление воздуха;
- температура теплоносителя выше допустимой;
- нет циркуляции воды в контуре котла;
- нет циркуляции воды в теплообменнике;
- недостаточное разрежение в топке;
- утечка газа.

#### **Порядок выполнения**

1. Убедитесь, что стенд заправлен теплоносителем, подготовлен к работе, заправочный и сливной шланги подсоединены к стенду и заправочному модулю.

2. Запустите стенд в работу и разожгите котел.

3. Ручной ввод неисправностей:

- на экране контроллера откройте панель управления работой оборудования. Отключите циркуляционный насос 1. Сработает аварийная остановка котла. Для выхода из аварийного режима необходимо по панели состояния оборудования или строки состояния определить причину неисправности и нажать кнопку «Сброс аварии». Программа контроллера перейдет в режим ожидания к запуску котла;

- запустите котел в работу и проделайте те же операции, отключая последовательно оборудование в панели управления, чтобы ознакомиться с возможными причинами аварийных остановок;

- запустите котел в работу. Приоткройте вентиль Кр.2 модуля утечки теплоносителя и следите за показаниями индикатора давления теплоносителя на дисплее контроллера. При падении давления ниже 40 Па должна сработать аварийная остановка;

- нажмите кнопку «Сброс аварии». Включите насос заправки и доведите рабочее давление в системе до 0,7 ÷ 2 атм (70 ÷ 200 кПа), отключите насос заправки;

4. Случайная генерация неисправностей:

а) запустите котел в работу. Нажмите кнопку «Случайная авария»;

б) по показаниям на дисплее контроллера определите причину неисправности. Сделайте вывод по возможной причине данной неисправности. Нажмите кнопку «Сброс аварии»;

в) запустите котел в работу и повторно проведите 4 раза предыдущий эксперимент, выявляя неисправности и делая вывод об их причине.

#### **Контрольные вопросы**

1. Какие виды неисправностей могут возникать при эксплуатации котельных агрегатов?

2. В каких случаях должна производиться обязательная остановка котла?

3. С чем связано погашение пламя горелочного устройства?

4. Что является причиной неисправности циркуляции в контуре котла?

# **Лабораторная работа № 4 ОПРЕДЕЛЕНИЕ ТЕПЛОВОЙ НАГРУЗКИ**

# **Цель работы**

Экспериментально определить величину тепловой нагрузки.

#### **Теоретические основы**

Определение мощности тепловой нагрузки в установившемся режиме основано на уравнении теплового баланса. Тепловая мощность отопительного прибора приравнивается к тепловой мощности, отдаваемой потоком теплоносителя:

$$
Q_{\text{HP}} = G_{\text{HP}} C_{\text{P}} \left( t_{\text{BX}} - t_{\text{BBX}} \right), \tag{4.1}
$$

где *QПР* – тепловая мощность прибора, кВт;

*GПР* – расход теплоносителя, кг/с;

*C<sup>Р</sup>* – теплоемкость теплоносителя, кДж/(кг·ºС),

для воды *С<sub>Р</sub>* ≈4,19 кДж/(кг<sup>•о</sup>С);

*ВХ t* – температура воды на входе к потребителю тепла, ºС;

*ВЫХ t* – температура воды на выходе от потребителя тепла, ºС.

Масштаб величин режимных параметров устанавливается по расчетной разности температур  $(t_{BX} - t_{BEX})$ .

Измерения параметров выполняются в условиях стационарного режима. Стационарный режим фиксируется по постоянству значений величин расхода и температур. Достижение стационарного режима происходит при установлении равенства мощностей котла и отопительного прибора. Поэтому опыты следует проводить, начиная с небольших температур на входе к потребителю тепла.

#### **Порядок выполнения**

Начальную температуру серии экспериментов следует установить на 15÷20 ºС выше внутренней температуры в помещении. Шаг изменения температуры в опытах рекомендуется принять в интервале 15÷20 ºС.

Расход теплоносителя регулируется регулирующим вентилем Кр.1. Серия опытов заканчивается при достижении температуры на входе в отопительный прибор, равной номинальному значению для данного вида отопительных приборов. Для выявления зависимости мощности от расхода теплоносителя в каждой серии следует варьировать расход теплоносителя на двух-трех уровнях.

1. Включите автомат питания и УЗО на панели управления стенда и дождитесь загрузки панельного контроллера.

2. Нажмите на строку 4 «Температура нагрева» и введите значение 80 °C.

3. Запустите котел в полуавтоматическом режиме, для этого:

- откройте панель управления работой оборудования 3, нажав на нее. В выпавшем окошке откройте топливный клапан, запустите оба циркуляционных насоса и вентиляторы воздуходувки и дымоудаления;

- нажмите кнопку «Пуск» (в окне контроллера либо физическую кнопку на панели управления), дождитесь ответа системы о готовности к запуску в строке состояния 9;

- нажмите кнопку «Пуск». Котел запущен в работу.

4. Снять данные расхода воды, температуры воды на входе и выходе от потребителя тепла. Записать в табл. 3.

5. Остановите котел, нажав кнопку «Стоп».

#### **Обработка результатов:**

1)заполнить табл. 3;

*Таблица 3* 

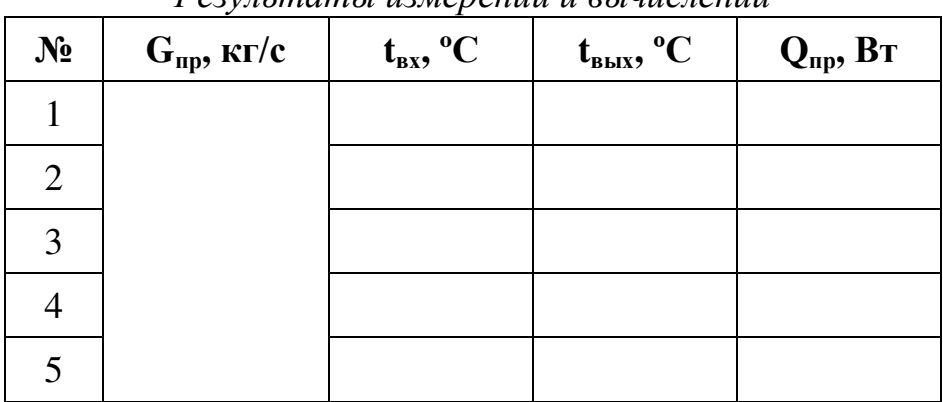

*Результаты измерений и вычислений*

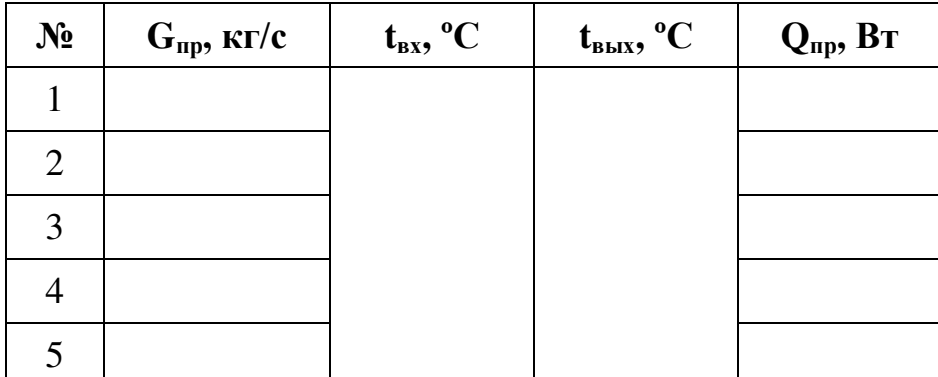

2) рассчитать  $Q_{\text{ID}}$  котла по формуле (4.1);

3) построить 2 графика:

- зависимость тепловой нагрузки котла от температуры на входе к потребителю тепла при постоянном расходе теплоносителя  $Q_{\text{TD}} = f(t_{\text{RX}})$ ;

зависимость тепловой нагрузки потребителя от расхода теплоносителя при постоянной температуре в подающей магистрали  $Q_{\text{np}} = f(G_{\text{np}});$ 

4) сделать вывод по лабораторной работе.

# **Контрольные вопросы**

1. Что такое тепловая нагрузка?

2. Как рассчитать тепловую мощность отопительного прибора.

3. Как влияет температура теплоносителя в подающей магистрали на тепловую нагрузку?

# <span id="page-17-0"></span>**Библиографический список**

1. Смородин С.Н., Иванов А.Н., Белоусов В.Н. Котельные установки и парогенераторы: учеб. пособие/ ВШТЭ СПбГУПТД. - СПб., 2018. - 185 с.

2. Смородин С.Н., Белоусов В.Н., Лакомкин В.Ю. Методы энергосбережения в энергетических, технологических установках и строительстве: учеб. пособие/ ВШТЭ СПбГУПТД. – СПб., 2014. – 99 с.

### **Содержание**

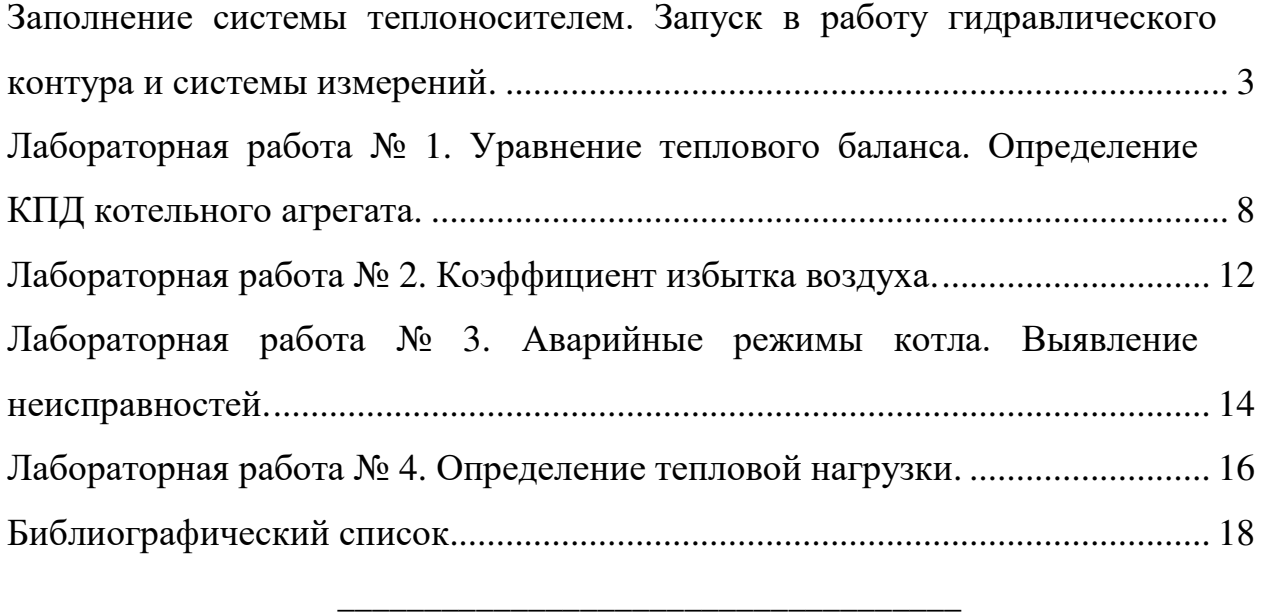

Редактор и корректор Н. П. Новикова Техн. редактор Л.Я. Титова

Темплан 2018 г., поз. 113

Подп. к печати 20.12.2018. Формат 60х84/16. Бумага тип. № 1. Печать офсетная. Объем 1,25 печ.л; 1,25 уч.-изд.л. Изд. № 113. Цена "С". Заказ №

\_\_\_\_\_\_\_\_\_\_\_\_\_\_\_\_\_\_\_\_\_\_\_\_\_\_\_\_\_\_\_\_\_\_\_\_\_\_\_\_\_\_\_\_\_\_\_\_\_\_\_\_\_\_\_\_\_\_\_\_\_\_\_\_\_\_\_\_\_\_\_

\_\_\_\_\_\_\_\_\_\_\_\_\_\_\_\_\_\_\_\_\_\_\_\_\_\_\_\_\_\_\_\_\_\_\_\_\_\_\_\_\_\_\_\_\_\_\_\_\_\_\_\_\_\_\_\_\_\_\_\_\_\_\_\_\_\_\_\_\_\_\_

Ризограф Высшей школы технологии и энергетики СПбГУПТД, 198095, Санкт-Петербург, ул. Ивана Черных, 4.